## Word + VBA Termin in Kalender eintragen

Autor & Copyright: Dipl.-Ing. Harald Nahrstedt Version: 2016 / 2019 / 2021 / 365 Erstellungsdatum: 07.09.2022 Überarbeitung: 01.12.2023 Beschreibung: Einen Termin aus Word in den Outlook-Kalender eintragen. Anwendungs-Datei:

Als Beispiel erhalten wir einen Veranstaltungskalender oder einen Messeplaner als Word-Dokument. Einzelne Termin daraus sollen in den Outlook-Kalender eintragen werden. Mit den in Word integrierten Aktionen ist das im Handumdrehen erledigt. Wir müssen nur das gewünschte Datum im Word-Dokument markieren und können dann per SmartTag-Aktion sofort einen neuen Outlook-Termin erstellen. So übertragen wir ohne großen Aufwand Termine in den Outlook-Kalender.

## 1 Aktionen aktivieren

Unter DATEI / OPTIONEN wählen wir die Kategorie ADD-INS. Unter Verwalten am unteren Rand des Dialogfeldes wählem wir Aktionen (Bild 1).

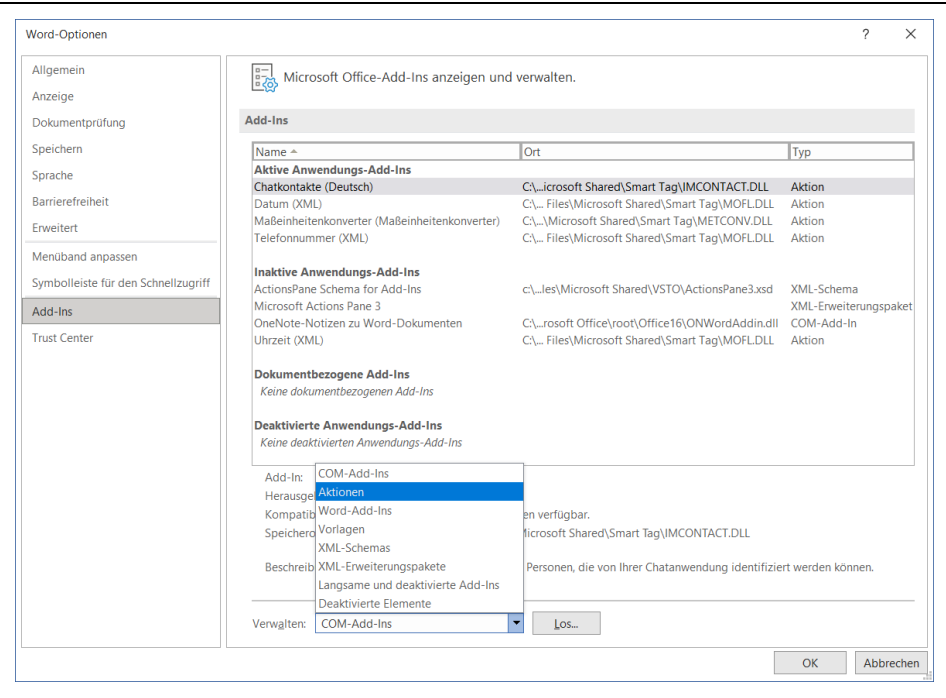

*Bild 1. Auswahl Aktionen unter Word-Optionen*

Mit der Schaltfläche *Los* öffnet sich das Dialogfenster für zusätzliche Aktionen im Kontextmenü (Bild 2).

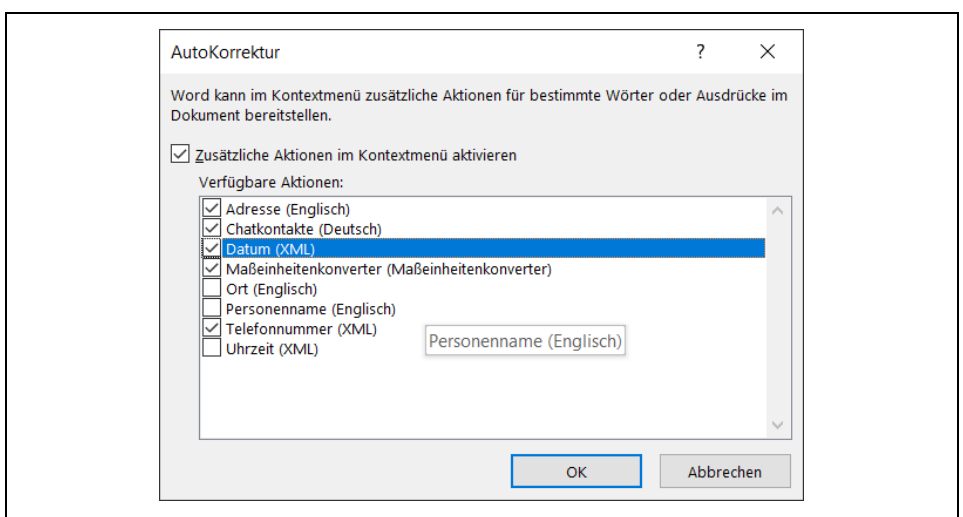

*Bild 2. Auswahl zusätzlicher Aktionen im Kontextmenü*

Darin muss die Aktion Datum (XML) ausgewählt werden. Mit der Schaltfläche OK werden die Einstellungen bestätigt.

## 2 Datum übertragen

Im ersten Schritt wird der Datumseintrag im Dokument mit der rechten Maustaste ausgewählt. Dadurch öffnet sich das Kontextmenü (Bild 3).

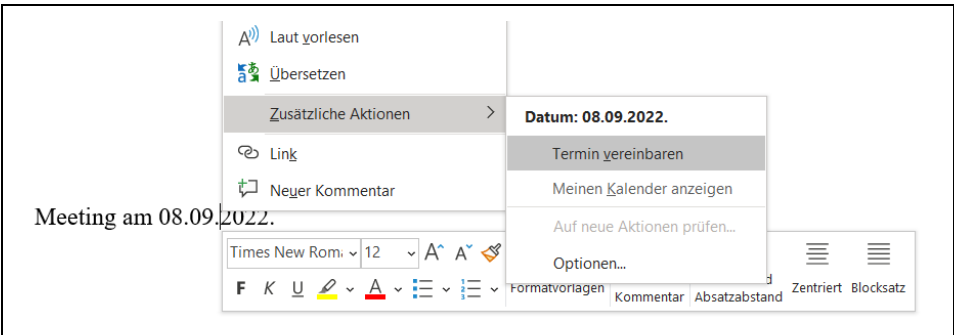

*Bild 3. Im Kontextmenü unter zusätzliche Aktionen Termin vereinbaren*

Im daraufhin eingeblendeten Terminfenster werden alle notwendigen Deteil eingetragen (Bild 4).

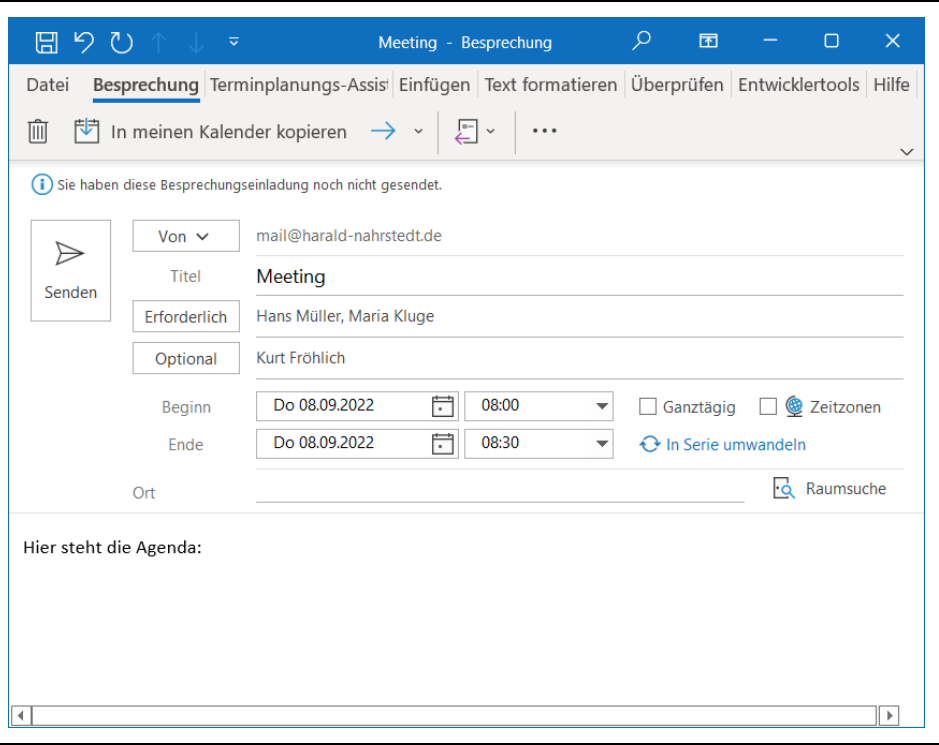

*Bild 4. Terminfenster*

Das Datum ist bereits auf den Termin eingestellt, der im Dokument ausgewählt wurde. Soll der Termin nur im eigenen Kalender eingetragen werden, dann genügt ein Klick auf den Eintrag *In meinenKalender kopieren*. Die Übertragung muss noch bestätigt werden.